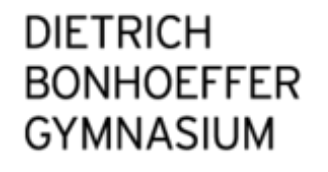

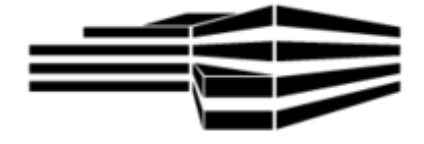

Reader:

# **Wissenschaftliche Arbeitstechniken in der Facharbeit der gymnasialen Oberstufe**

Stand: Februar 2022

# **Inhaltsverzeichnis**

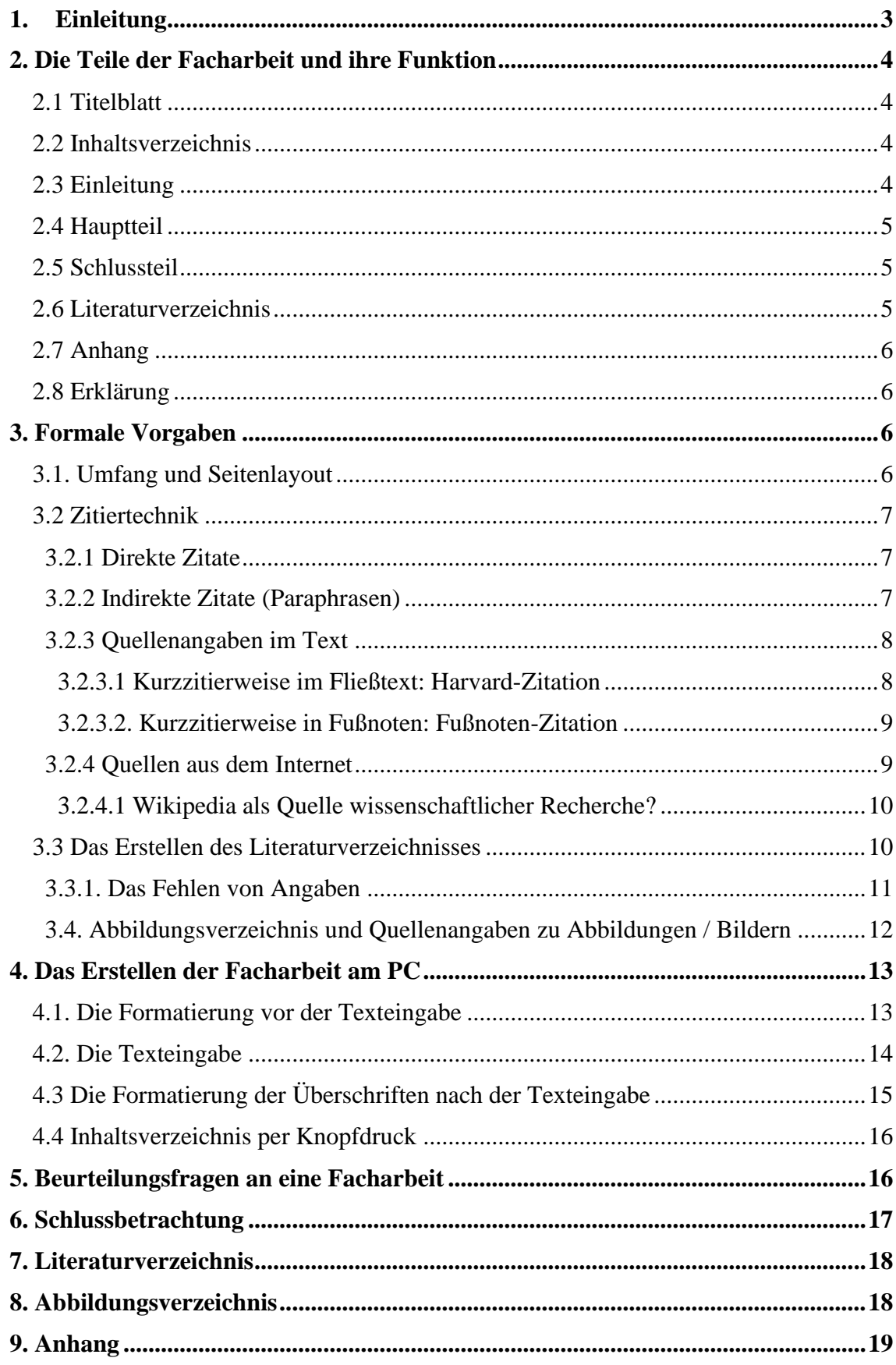

## **0. Vorangestellte Anmerkungen**

Liebe Schülerinnen und Schüler,

im Zuge der Informationen für eure Facharbeit wurde dieser Reader mit den wichtigsten Informationen erstellt. Er gibt euch Informationen und Werkzeuge an die Hand, die ihr für das erfolgreiche Schreiben eurer Facharbeit benötigt. Druckt ihn auch daher aus, arbeitet ihn durch und nutzt ihn auch während des Schreibens eurer Facharbeit.

Dieser Reader wurde (abgesehen von diesem Unterpunkt, den es in einer Facharbeit nicht gibt) wie eine Facharbeit, was groben Aufbau, Formatierung, Zitierweise usw. anbelangt, aufgebaut. Er kann euch also zur Orientierung dienen. Dabei wurde nicht der geforderte Zeilenabstand von 1,5 genutzt, um die Druckkosten überschaubar zu halten. Gleiches gilt für den Abstand der Überschriften.

WICHTIG: **Dieser Reader ersetzt in keiner Weise das Gespräch mit der betreuenden Lehrkraft**! Die endgültige Themenfestlegung, Besprechung einer Struktur und des Inhalts, Präferenzen bei der Zitiertechnik usw. können ausschließlich mit der betreuenden Lehrkraft abgesprochen werden. Haltet euch zu jeder Zeit an diese Absprachen / haltet unbedingt Rücksprache bei Fragen und Änderungen.

#### <span id="page-2-0"></span>**1. Einleitung**

Das Abitur als Zugangsberechtigung für Hochschulen und Universitäten bescheinigt dem Abiturienten die allgemeine Studierfähigkeit. Dazu gehört neben vielen anderen Qualifikationen auch die Fähigkeit, eine wissenschaftliche Arbeit abfassen zu können, ganz gleich, welches Fach man studiert. Die Hochschulen setzen im Allgemeinen die Kenntnis dieser Methode als bekannt voraus.

Grundsätzlich unterteilt sich eine wissenschaftliche Arbeit in folgende Abschnitte:

- $\triangleright$  Titelblatt
- ➢ Inhaltsverzeichnis
- ➢ *Einleitung*
- ➢ *Hauptteil eigentlicher Textteil*
- ➢ *Schlussteil*
- ➢ Literaturverzeichnis
- $\ge$  ggf. Anhang
- ➢ Erklärung über die selbstständige Anfertigung der Arbeit

Im Folgenden werden die einzelnen Abschnitte in ihrer Bedeutung näher erläutert. Dabei orientiert sich dieser Facharbeitsreader in seiner Ausgestaltung an den Vorgaben für eine wissenschaftliche Arbeit und wurde nach den Angaben in Kapitel 7 am PC formatiert.

Mit diesem Leitfaden soll es möglich werden, eine schriftliche Ausarbeitung zu einem selbst gewählten Thema (in Absprache mit dem jeweiligen Fachlehrer!) zu erstellen, die auch den formalen Kriterien einer wissenschaftlichen Arbeit genügt.

# <span id="page-3-0"></span>**2. Die Teile der Facharbeit und ihre Funktion**

# <span id="page-3-1"></span>**2.1 Titelblatt**

Dieses Formblatt enthält die prüfungsrelevanten Angaben zur Facharbeit und sollte (unter eigenem Titel) wie das Titelblatt des Facharbeitsreaders gestaltet sein. Wichtig: Die Themenformulierung muss mit dem Fachlehrer besprochen werden. Eigenmächtige Änderungen am Thema sind nicht empfehlenswert, da dies direkte Auswirkungen auf Struktur Facharbeit haben kann.

# <span id="page-3-2"></span>**2.2 Inhaltsverzeichnis**

Das Inhaltsverzeichnis "dient dazu, die Gliederung der Facharbeit auf einen Blick zu präsentieren und dem Leser eine schnelle Orientierung in der Arbeit zu ermöglichen." (Uhlenbrock 2001, S. 78) Dazu müssen im Inhaltsverzeichnis alle Gliederungspunkte mit Nummerierung und Überschrift unter Angabe der Seitenzahlen aufgelistet werden.

"Wichtig ist: Nummerierung und Überschriften [und Seitenzahlen; der Verfasser] müssen im Inhaltsverzeichnis und im fortlaufenden Text der Facharbeit völlig identisch sein." (ebd., S. 78)

Die üblicherweise verwendete Dezimalgliederung, die numerische Klassifikation, war Vorlage für das Inhaltsverzeichnis des Facharbeitsreaders, wobei die einzelnen Gliederungspunkte (Kapitel und Unterkapitel) auch linksbündig untereinander gesetzt werden können.

Die Zahl der Gliederungspunkte hängt vom bearbeiteten Thema ab, sollte aus Gründen der Übersichtlichkeit aber nicht zu groß sein; auf jeden Fall aber muss auf ein Unterkapitel 2.1. auch 2.2. folgen.

# <span id="page-3-3"></span>**2.3 Einleitung**

Sie führt inhaltlich und möglichst konkret in das Thema der Arbeit ein. Nach Uhlenbrock (2001, S. 82) können u.a. folgende Aspekte Teile der Einleitung sein:

- "Erläuterung und Abgrenzung des Themas [...],
- Formulierung der Ausgangsfragestellung,
- Erläuterung der Zielsetzung der Arbeit,
- Formulierung von Arbeitshypothesen,
- Angaben zum methodischen Vorgehen in der Arbeit,
- Dokumentation des historischen Rahmens des Themas,
- Übersicht über den derzeitigen Forschungsstand bzw. bei praktischen Arbeiten die Ausgangssituation der Arbeit.
- Anmerkungen zur Materiallage und Materialauswahl, auch zu Problemen bei der Materialbeschaffung.
- Definition außergewöhnlicher bzw. wenig gängiger Fachbegriffe, die in der Arbeit Verwendung finden,
- Anmerkungen zur Gliederung der Arbeit"

Die ersten vier Punkte dieser Auflistung sollten in der Einleitung auf keinen Fall fehlen. Statt , Einleitung' kann man natürlich auch eine andere, prägnante Überschrift wählen.

#### <span id="page-4-0"></span>**2.4 Hauptteil**

Er ist "das Herzstück" (Uhlenbrock 2001, S. 82) der Facharbeit und damit am umfangreichsten. Hier werden alle Informationen, die zur Beantwortung der Ausgangsfragestellung herangezogen werden können, in Form eines fortlaufenden Textes zusammengetragen und diskutiert. Auch Darstellungsmöglichkeiten wie Tabellen, Diagramme, Skizzen u.ä. sind vorteilhaft und üblich. Die Untergliederung des Textes in Kapitel, Unterkapitel und Abschnitte ermöglicht die Bearbeitung einzelner Aspekte, Thesen oder Ergebnisse getrennt voneinander, doch müssen sich die Abschnitte inhaltlich aufeinander beziehen. Die logische Abfolge der Gedanken über die gesamte Arbeit hinweg, der rote Faden, lässt sich z.B. durch Überleitungen zwischen den Kapiteln, durch Querverweise zu anderen Abschnitten und durch eine knappe Zusammenfassung zumindest der Hauptkapitel erreichen.

Sprachlich klar unterschieden werden muss in der gesamten Darstellung immer zwischen der wertfreien Darstellung von Fakten einerseits und der kritischen Reflexion und Bewertung dieser Fakten andererseits.

#### <span id="page-4-1"></span>**2.5 Schlussteil**

An dieser Stelle findet sich eine ganz knappe Zusammenfassung der wichtigsten Aussagen oder Ergebnisse des Hauptteils in prägnanten Worten. Für Uhlenbrock (2001, S. 84) steht der Schlussteil "weniger für Ende, als vielmehr für Schlussfolgerung" die aus den Ergebnissen des Hauptteils gezogen werden, formuliert weiter (ebd.):

"Im Schlussteil sollte der Bogen zur einleitend formulierten Ausgangsfrage, Ausgangszielsetzung oder Hypothese geschlagen werden. Legen Sie dar, inwieweit das gesteckte Arbeitsziel erreicht wurde. Erläutern Sie, inwieweit die Ausgangshypothese(n) durch Ihre Arbeit/Forschung bestätigt (verifiziert) oder widerlegt (falsifiziert) wurden. Hinterfragen Sie ggf. Ihre Ergebnisse kritisch. Zeigen Sie auf, welche Fragen offen geblieben sind."

Ein Ausblick auf weitere, interessante Untersuchungen zum gewählten Thema kann den Schlussteil abrunden.

*Anmerkung: Der Facharbeitsreader ist ein Leitfaden und keine wissenschaftliche Arbeit. Daher findet sich hier z.B. kein Schlussteil.* 

#### <span id="page-4-2"></span>**2.6 Literaturverzeichnis**

Das Literaturverzeichnis enthält *alle* in der Arbeit zitierten oder paraphrasierten Quellen, geordnet nach Autoren in alphabetischer Reihenfolge, gefolgt von Internetquellen. Dabei müssen die Quellenangaben so exakt und ausführlich gehalten sein, dass ein Wiederfinden des Zitates in der Quelle für jeden Interessierten möglich ist. Formale Vorgaben für die Erstellung eines Literaturverzeichnisses finden sich unter 3.3 auf Seite 9.

Gerade in den aktuellen Zeiten von Plagiatsvorwürfen und Datenschutz ist hier eine akribische Arbeit umso wichtiger! Solltet ihr euch unsicher sein, ob ihr eine Quelle in das Literaturverzeichnis aufnehmen sollt, schreibt sie einfach dazu.

An dieser Stelle schon einmal der Hinweis: "Viele" Quellen sind kein negatives Kriterium: Im Gegenteil zeigt es, dass man sich intensiv mit einem Thema auseinandergesetzt hat und viele unterschiedliche Perspektiven miteinbezogen hat.

## <span id="page-5-0"></span>**2.7 Anhang**

Wichtige Materialien, die jedoch die fortlaufende Argumentationskette im Hauptteil stören würden, gehören in den Anhang, dessen Seiten fortlaufend nummeriert werden. "Inhaltlich darf in einem Anhang nur stehen, was nicht zwingend zum Text gehört. Der Text einer Arbeit darf nicht unter dem Begriff Anhang fortgesetzt werden." (Theissen 1993 in Martin-Beyer/Mergenthaler-Walter 1999, S. 64) So finden sich Fragebögen, Originaldokumente, Gesetzestexte, historische Quellen, Beobachtungsprotokolle, Interviewmitschriften, Zeitungsartikel, Objekte auf Datenträgern, Kartenmaterial und Fotos im Anhang, auf den dann im Hauptteil verwiesen werden sollte. Nicht in jedem Fall aber ist ein Anhang nötig oder sinnvoll.

## <span id="page-5-1"></span>**2.8 Erklärung**

Sie steht auf der letzten nummerierten Seite der Facharbeit und erhält mit der Unterschrift *rechtsverbindlichen* Charakter. Hiermit bestätigt ihr, dass ihr die Arbeit selbstständig geschrieben habt und alle genutzten Quellen aufgeführt habt.

Eine Mustervorlage befindet sich im Anhang auf Seite 16.

## <span id="page-5-2"></span>**3. Formale Vorgaben**

## <span id="page-5-3"></span>**3.1. Umfang und Seitenlayout**

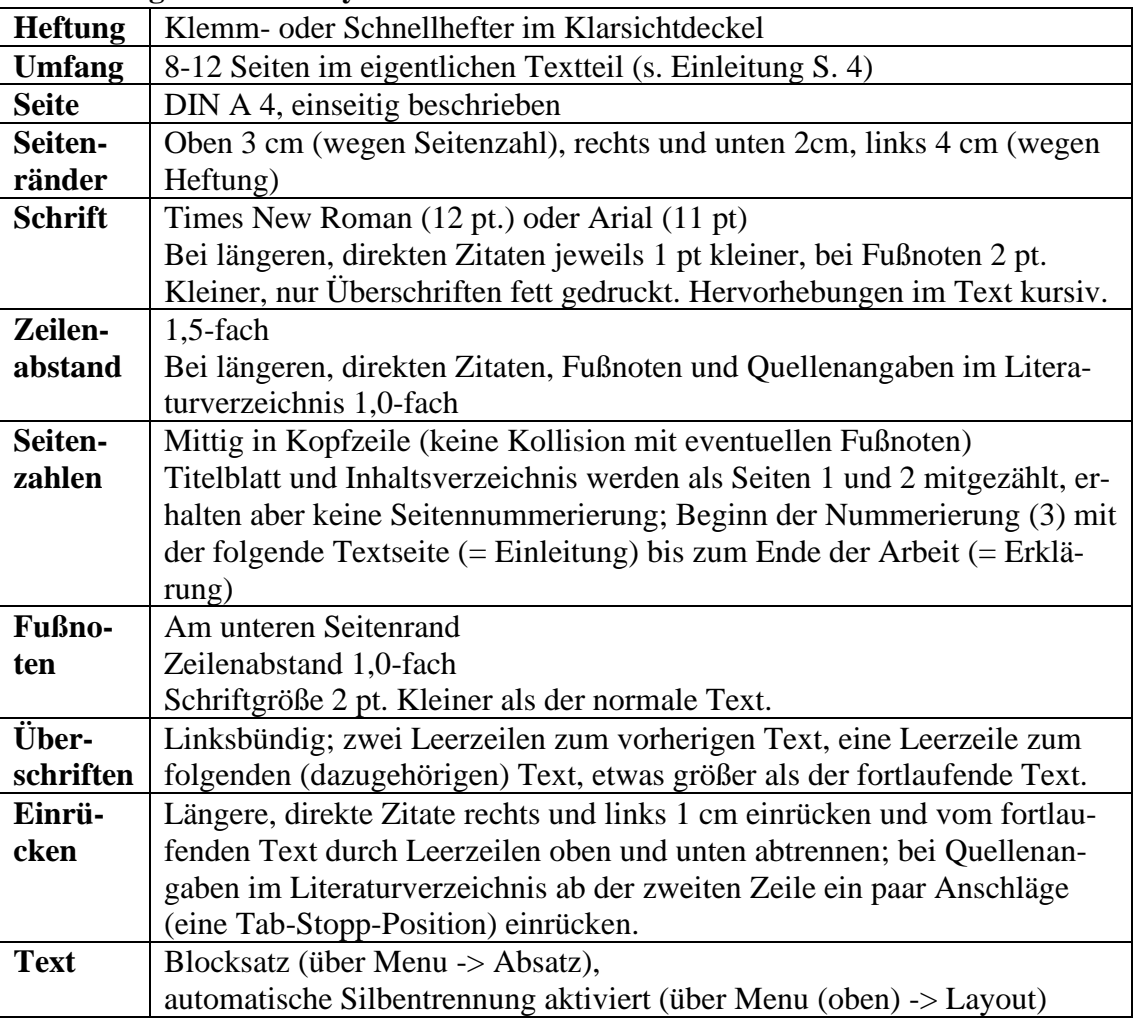

## <span id="page-6-0"></span>**3.2 Zitiertechnik**

Die (wohldosierte) Übernahme von fremden Formulierungen, Gedanken oder Inhalten ist gängige und unerlässliche Praxis in der Welt der Wissenschaft. Sie ist allerdings nur unter der Voraussetzung erlaubt, dass diese Übernahmen auch deutlich als solche gekennzeichnet werden. Genau dies wird in der Erklärung am Schluss der Arbeit unterschrieben. Zwei Formen des Zitierens lassen sich unterscheiden:

## <span id="page-6-1"></span>**3.2.1 Direkte Zitate**

Sie sind die wortwörtliche und buchstabengetreue Wiedergabe eines Textes und werden in doppelte Anführungsstriche gesetzt. Zitate im Zitat stehen in einfachen Anführungsstrichen.

"Längere Zitate werden vom übrigen Text abgesetzt. Dieses geschieht dadurch, dass sie

- in einer neuen Zeile begonnen werden,
- vom vorausgehenden und nachfolgenden Text durch 1 Leerzeile abgesetzt werden,
- links + rechts um ca. 1 cm eingerückt werden,
- mit kleinerer Schriftgröße geschrieben werden,
- mit einzeiligem [...] Zeilenabstand geschrieben werden."

(Uhlenbrock 2001, S. 45)

Zitate, die nicht länger als drei Zeilen sind, "werden [...] in den laufenden Text integriert." (Uhlenbrock 2001, S. 45) Dabei können Passagen, die für den Sinn der Aussage nicht notwendig sind, den Textfluss jedoch stören, ausgelassen werden: Sie werden durch [...] gekennzeichnet.

Zur besseren Textverständlichkeit gekürzter Zitate kann es nötig werden, einzelne Worte einzuschieben: Sie stehen in [ ]. Auch die Veränderungen von Worten des Originaltextes, die aufgrund der Integration in den eigenen Text in Grammatik oder Satzstellung verändert werden müssen, werden in eckige Klammern gesetzt (Beispiele s. Kapitel 3.2.3 auf Seite 8 und im Anhang II). **Wichtig: Zitate dürfen (grammatikalisch / syntaktisch) verändert werden, solange sich die Bedeutung nicht ändert!**

Direkte Zitate sind dann sinnvoll, wenn der Autor schon die treffendste Formulierung gefunden hat, die Aussage des Autors Grundlage einer weitergehenden, auch kontrovers geführten, Erörterung in der Facharbeit ist oder wenn die Aussage des Autors die eigene Behauptung oder Argumentation unterstützt. (vgl. Uhlenbrock 2001, S. 44)

## <span id="page-6-2"></span>**3.2.2 Indirekte Zitate (Paraphrasen)**

Sie sind die mit eigenen Worten formulierte, sinngemäße Wiedergabe eines Textes und werden nicht in Anführungsstriche gesetzt. Trotzdem *muss* für den Leser erkenntlich sein, welche Passagen fremdes Gedankengut wiedergeben. Die genaue Angabe der Quelle, der sogenannte Quellenbeleg, kennzeichnet das Ende des sinngemäß übernommenen Satzes oder Absatzes. Der Anfang eines längeren indirekten Zitates kann dadurch kenntlich gemacht werden, dass man ihm einen eigenen Absatz im fortlaufenden Text zuweist (vgl. Uhlenbrock 2001, S. 50). Je nach Thema und Aufgabenstellung der Facharbeit können weite Passagen aus indirekten Zitaten bestehen – das ist sogar erwünscht, denn nur so wird es wissenschaftlich!

## <span id="page-7-0"></span>**3.2.3 Quellenangaben im Text**

In der Wissenschaft reicht es grundsätzlich nicht aus, die Quellen in einem Literaturverzeichnis darzulegen. Man muss im Sinne der Transparenz auch im Text sichtbarmachen, woher man die Informationen bekommen hat. Dafür gibt es zwei gängige Methoden: Die Harvard-Zitation und die Fußnoten-Zitation.

Welche Zitierweise ihr verwendet obliegt entweder euch bzw. der Präferenz des Prüfers (das gilt für die Schule ebenso wie später für die Universität). Von daher: *Bitte die Lehrkraft nach der gewollten Zitation fragen!*

## <span id="page-7-1"></span>**3.2.3.1 Kurzzitierweise im Fließtext: Harvard-Zitation**

Die gängigste Methode Quellen im Fließtext zu vermerken, ist die Zitierweise im Text.

"Die Angabe der Ursprungsquelle eines Zitates, de<sup>r</sup> Quellenbeleg" (Uhlenbrock 2001, S. 46) steht immer am Ende eines wörtlichen oder sinngemäßen Zitates und enthält in runden Klammern den Nachnamen des Autors/der Autoren in Großbuchstaben, das Erscheinungsjahr und, durch Komma abgetrennt, die Seitenangabe (S. X). (vgl. Thiel 2016)

Der Quellenbeleg für ein indirektes Zitat enthält zusätzlich vor dem Namen noch ein 'vgl.´ für 'vergleiche´ oder 'nach', die sinngemäße Übernahme fremden Gedankengutes wird so noch einmal deutlich gemacht.

"[...] [Z]itiert [man] die gleiche Quelle unmittelbar danach noch ein zweites Mal" (ebd.), enthält der Beleg das Kürzel .ebd. für .ebenda (eventuell die Seitenzahl). Für Internetquellenbelege gilt das Gleiche, nur dass hier die Seitenzahl wegfällt. Im Literaturverzeichnis wird die gesamte URL und das Entnahmedatum notiert (ebd.) Am Ende dieses Unterkapitels finden sich Beispiele für den Beleg eines Sekundärzitates, d.h. einer Aussage, die der zitierte Autor schon von einem anderen Autor übernommen hat. Dieses hier dargestellte Belegverfahren von Zitaten ist in den Naturwissenschaften üblicher Standard. Aber auch im angelsächsischen Sprachraum hat es sich seit langem durchgesetzt und verdrängt die Angabe der Quellen in den Fußnoten. (vgl. Jungpaarmann; in Horst/Ohly 2000, S. 115)

Der Vorteil dieser Zitierweise ist, dass der Leser sofort erkennen kann, woher die Informationen stammen. Für zusätzliche Informationen muss nicht in Fußnoten o.ä. geschaut werden, da alle Informationen im Text integriert sind.

<span id="page-8-0"></span>Eine Alternative zu der Zitierweise im Fließtext ist die Zitation mithilfe von Fußnoten. Die Zitation wird hier exemplarisch dargestellt. *Wichtig ist: In einer wissenschaftlichen Arbeit (also auch in der Facharbeit!) dürfen die Zitationsweisen nicht gemischt werden*. Es muss sich für eine entschieden werden. Das bedeutet auch*: Entscheidet man sich für die Kurzzitierweise im Text, so gibt es keine Fußnoten in der Arbeit: weder für Zitationen noch für Erläuterungen!*

Für die Erstellung von Fußnoten gilt das gleiche Prinzip, wie in 3.2.3., abgesehen davon, dass hinter dem direkten oder indirekten Zitat eine kleine hochgestellte Zahl steht, die auf eine Fußnote verweist. $<sup>1</sup>$ </sup>

Der Vorteil dieser Zitierweise ist, dass der Lesefluss nicht gestört wird. Außerdem können zusätzliche Erläuterungen platzsparend in der Fußnote angegeben werden.

# <span id="page-8-1"></span>**3.2.4 Quellen aus dem Internet**

Die technische Entwicklung schritt in den letzten Jahrzehnten rasant fort und das Internet brachte ungeahnte Vorteile bei der Recherche zu wissenschaftlichen Arbeiten mit sich. Neben diesen Vorteilen bringen sie auch Nachteile mit sich. Dies betrifft insbesondere den Punkt, dass jeder etwas im Internet behaupten kann. Von daher ist Folgendes für das Verfassen von wissenschaftlichen Arbeiten wichtig:

Jede Internetquelle muss auf Seriosität geprüft werden! Anhaltspunkte können sein:

- das Impressum: Jede seriöse Internetseite auf der Welt muss ein Impressum mit einer verantwortlichen Person / einem verantwortlichen Unternehmen angeben.
- ein verantwortlicher Autor: Gerade in digitalen Ausgaben von Zeitungen usw. gibt es immer einen Autor / Reporter, der namentlich genannt wird. Dieser ist dann auch in der Quellenangabe als Autor auftauchen (gibt es diesen nicht: Verantwortlichen aus dem Impressum nennen).
- seriöse Seiten: Gerade Portale von öffentlichen Unternehmen (u.a. Zeitungsverlage) bieten gute Möglichkeiten der Recherche und sollten im Internet ein erster Anlaufspunkt sein, denn die Redaktionen und Reporter überprüfen diese Informationen.
	- → Aber auch hier Obacht: Gerade in der aktuellen Zeit überhitzter politischer Debatten tauchen immer mehr vermeintlich seriöse Seiten auf, die ungefiltert der Stimmungsmache dienen. Also am besten immer die Informationen noch einmal kontrollieren.
- Klarnamen und Autorennamen: Foren und andere Plattformen, die zum reinen Meinungsaustausch dienen (Facebook, Instagram, Snapchat, …), taugen nicht als wissenschaftliche Grundlage. Hier müssen keine Klarnamen angegeben werden, Nicknames und ungefilterte Meinungen dominieren diesen Raum im Internet. Es findet keine Prüfung oder Verifizierung der Behauptungen statt.

*Grundsätzlich muss gelten: Wenn man sich auch nach Recherche unsicher über die Seriosität einer Seite ist, nutzt man diese Informationen nicht!*

<sup>1</sup> Vgl. Thiel 2016, S. 37

## <span id="page-9-0"></span>**3.2.4.1 Wikipedia als Quelle wissenschaftlicher Recherche?**

Jeder Schüler / jede Schülerin kennt die Aussage, dass Wikipedia keine wissenschaftliche Quelle zum Beispiel für Referate sei. Grundsätzlich ist an der Wissensbeschaffung über Wikipedia nichts auszusetzen. Das Problem ist lediglich, dass es bei Wikipedia keinen einzelnen verantwortlichen Autoren gibt, der die dargestellten Dinge überprüft, aktualisiert usw. Dies übernimmt eine Community. Daher ist diese Quelle nicht zitierfähig (vgl. Kap.3.2.).

Aber Wikipedia bietet Vorteile, die während der Recherche genutzt werden können: So bietet diese Seite viel Wissen auf kleinem Platz und kann für einen guten Überblick zu dem Thema der Facharbeit sorgen. Mit dem Wissen können nun wissenschaftliche Werke spezieller gesucht werden. Weiterer Tipp: In vielen Artikel auf Wikipedia gibt es in den Artikeln Verweise auf Fußnoten, wo wissenschaftliche Quellen angegeben sind. Auf diese könnt ihr dann über das Internet oder über die Bibliothek zugreifen, die dann wiederum zitierfähig sind.

#### <span id="page-9-1"></span>**3.3 Das Erstellen des Literaturverzeichnisses**

Die Quellenbelege im Text direkt hinter den Zitaten sind eine Kurzform der Literaturangaben. Die vollständigen Angaben finden sich im Literaturverzeichnis, *alphabetisch nach Autoren geordnet*. Mit Quellenbeleg und Literaturverzeichnis muss ein Leser jedes Zitat finden können. Gibt es von einem Autor mehrere Werke, werden diese zeitlich chronologisch nach Erscheinungsjahr angeordnet.

Man findet in der wissenschaftlichen Literatur unterschiedliche Varianten für die äußere Form eines Literaturverzeichnisses. Wichtig ist, dass man sich in seiner Arbeit für eine Variante entscheidet und die konsequent durchhält. Uhlenbrock (2001) stellt in seinem Buch ein System vor, das inzwischen sowohl in geisteswissenschaftlichen als auch in naturwissenschaftlichen Arbeiten weit verbreitet ist (s. auch Literaturverzeichnis des Facharbeitsreaders):

#### ➢ **Ein Buch – ein Autor**

Autorname (Jahr): Titel. Untertitel, ggf. Aufl., Erscheinungsort(e), ggfs. Verlag, ggfs.Herausgeber, ggfs. übersetzte Originalquelle u. Übersetzer.

#### Beispiel:

Mustermann, M. I. (2016): Wissenschaftliche Arbeitstechniken. Lernen an der Schule, 3. aktual. Aufl., Bochum, Westermann Verlag. übers. von P. Petermann.

#### ➢ **Ein Buch – zwei Autoren**

Autorname 1/Autorname 2 (Jahr): Titel. Untertitel, ggf. Aufl., Erscheinungsort(e), ggfs. Verlag, ggfs. Schriftenreihe und Herausgeber, ggfs. übersetzte Originalquelle u. Übersetzer.

#### Beispiel:

Mustermann, M.I./Musterfrau, S. (2016): Wissenschaftliche Arbeitstechniken. Lernen an der Schule, 3. aktual. Aufl., Bochum, Westermann Verlag.

#### ➢ **Ein Buch – drei oder mehr Autoren**

Mustermann, M.I. et al. (2016): Wissenschaftliche Arbeitstechniken. Lernen an der Schule, 3. aktual. Aufl., Bochum, Westermann Verlag.

Beispiel:

 $\rightarrow$  , et al." Ist lateinisch und steht für "at alii" / "at aliae" und bedeutet "und andere". Mit dieser Floskel braucht man nicht alle Autoren aufzuführen. Ein Autor reicht.

#### ➢ **Aufsatz in einem Sammelband**

Autorname (Jahr): Titel. ggf. Untertitel, in: Herausgeber, Sammelbandtitel, (ggfs. Auflage), Erscheinungsort, (ggfs. Verlag), Seiten.

#### Beispiel:

 $\rightarrow$  Ein Sammelband ist ein Buch mit einem oder mehreren Herausgebern, in dem mehrere Autoren Aufsätze geschrieben haben.

#### ➢ **Aufsatz in einer Zeitschrift/Zeitung**

Autorname (Jahr): Titel, in: Zeitung, Nr., Erscheinungsdatum, Seiten.

Beispiel:

Mustermann, M. (2016): Wissenschaftliches Arbeiten an der Hochschule, in: Bochumer Allgemeine Zeitung, Nr. 24, 16.06.2016, S. 6-7.

#### **Internetdateien**

Autorname (Jahr): Titel, Online im Internet: URL, abgerufen am XX.XX.XXXX.

Beispiel:

Mustermann, M. (2016): Wissenschaftliches Arbeiten an der Hochschule, Online im Internet: www.wissarb.de/fileadmin/wissarbeit2016.pdf, abgerufen am 20.11.2016.

- **→** Beachte die Informationen zu Internetquellen!
- **→** Den Autor eines Artikels findet man meistens direkt auf der jeweiligen Seite. Sollte dies nicht der Fall sein, hilft ein Blick ins Impressum.

(vgl. Edenharter 2016 nach Thiel 2016)

#### <span id="page-10-0"></span>**3.3.1. Das Fehlen von Angaben**

Bei manchen Quellen fehlen Angaben, wie zum Beispiel der Erscheinungsort oder das Jahr. Das betrifft vor allem Internetquellen. Diese Angaben werden nicht einfach weggelassen, sondern werden durch "o.J." (ohne Jahr) bzw. "o.O." (ohne Ort) kenntlich gemacht (vgl. ebd.). Lässt sich kein Autor ausfindig machen, so ist diese Quelle nicht wissenschaftlich und darf nicht genutzt werden. Das ist auch der Grund, weshalb "wikipedia" keine zitierfähige Quelle ist.

Beispiel: Mustermann, Max (o.J.): Wissenschaft. o.O. https://www.beispielseite23111.com/text1 [09.11.2019]

## <span id="page-11-0"></span>**3.4. Abbildungsverzeichnis und Quellenangaben zu Abbildungen / Bildern**

Abbildungen und deren Quellen werden gesondert – wenn vom Prüfer gewünscht - in einem Abbildungsverzeichnis aufgeführt. Genau wie bei den indirekten und direkten Zitaten ist aber auch eine Kennzeichnung der Quelle direkt unterhalb der Abbildung *immer* notwendig. Diese werden nach dem gleichen Schema wie in Kap. 3.2.3 notiert. Wichtig ist: Neben der Bildquelle braucht jede Abbildung einen Titel.

Beispiel:

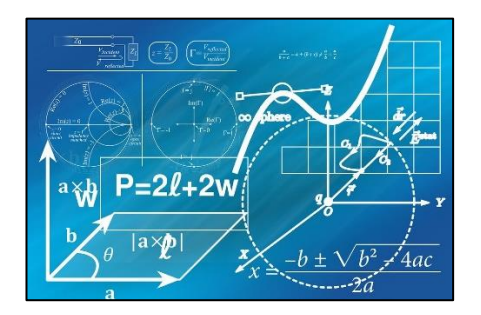

*Abbildung 2: Veranschaulichung des Faches Mathematik. Quelle: pixabay (2019)*

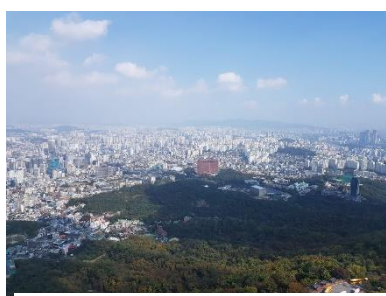

*Abbildung 1: Blick über Seoul. Eigene Aufnahme (2019)*

<span id="page-11-1"></span>Hierbei kann es jedoch vorkommen, dass ihr eine eigene Aufnahme in den Text integrieren wollt. Dies macht ihr dann durch folgende Phrase deutlich: "Eigene Aufnahme".

Solltet ihr eigenständig eine Abbildung auf Grundlage einer Quelle erstellen (z.B. eine Mindmap, die Informationen zusammenfasst oder ein Beziehungsgefüge zu einer Handlung eines literarischen Werkes) so notiert ihr dies als "Eigene Darstellung nach Mustermann (Jahr)" bzw. "Eigene Darstellung nach Mustermann (Jahr), S. X".

## **Wie erstellt man solche Bilduntertitel?**

Nach einem Rechtsklick auf die Abbildung erscheint ein neues Untermenu, wo ihr auf Beschriftung einfügen klicken könnt. Nach der Einrichtung könnt ihr das Format (Schrift(größe) usw.) anpassen. Dies hat den Vorteil, dass man ein Abbildungsverzeichnis automatisch von Word erstellen lassen kann.

## **Wie lässt man automatisch ein Abbildungsverzeichnis erstellen?**

Analog zum Erstellen eines Inhaltsverzeichnisses klickt man nach Markieren der jeweiligen Stelle im Untermenu (oben) auf "Referenzen" und dann rechts auf "Abbildungsverzeichnis" einfügen. Auch hier kann jetzt das Format beliebig angepasst werden. Ein Beispiel ist auf S. 18 abgedruckt.

# **Wo notiert man die gesamten Quellenangaben?**

*Die vollständigen Quellenangaben müssen immer – genau wie bei Paraphrasen und Zitaten – im Literaturverzeichnis aufgeführt werden!* 

## <span id="page-12-0"></span>**4. Das Erstellen der Facharbeit am PC**

In diesem Kapitel werden nur grundlegende Hilfestellungen zur Erstellung der Facharbeit mit dem Programm "word" (aktuelle Version von Word 365) gegeben. Natürlich eignen sich auch andere Programme zur Erstellung. Grundsätzlich kann man bei allen Programmen z.B. über die google-Suche hilfereiche Tipps und Supportseiten erhalten, die einem die nötigen Schritte zur Erreichung des Ziels beschreiben – auch bei älteren Versionen.

Zur technischen Erstellung der Facharbeit benötigt man vor allem eins: Übung und Geduld. Keinesfalls sollte man sich erst in den letzten Tagen vor dem Abgabetermin damit beschäftigen.

Im Zuge dessen direkt eine wichtige Tastenkombination: Mit der Kombination "strg." + "z" macht ihr euren letzten Schritt rückgängig. Hilft z.B. dabei, wenn man zufällig etwas gelöscht hat.

*Wichtiger Hinweis: Gerade in Zeiten, wo alles lediglich digital gespeichert wird, muss man auf eine sachgerechte Speicherung achten. Speichert also eure Facharbeit – auch schon während der Bearbeitung – mind. auf zwei Medien (z.B. Laptop und USB-Stick / Cloud). Sollte es zu technischen Problemen am Laptop o.ä. kommen, kann es zum Verlust der Datei kommen.*

## <span id="page-12-1"></span>**4.1. Die Formatierung vor der Texteingabe**

Noch vor dem Eingeben des Textes unternimmt man die ersten Schritte zur Seitenformatierung in nachstehender Reihenfolge:

Seitenränder: Layout (Menuleiste oben) -> Seitenränder -> Benutzerdifferenzierte Seitenränder

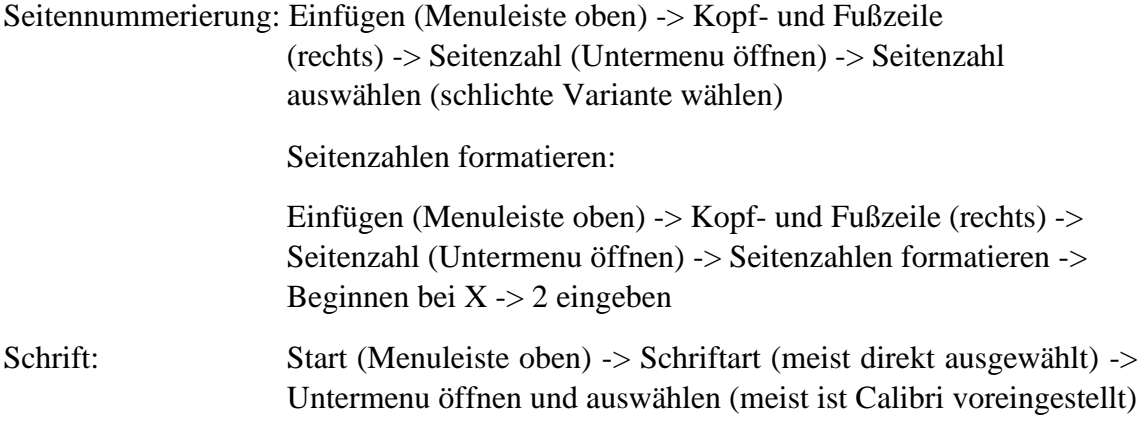

Die erste Seite des Dokumentes oder der Datei wird für das Inhaltsverzeichnis freigelassen, welches mit Word ohne erneutes Eintippen einfach per Knopfdruck erstellt werden kann (s. Kapitel 4.4). Am besten tippt man das Wort, Inhaltsverzeichnis' schon mal ein, es müsste in der eben formatierten Schrift, der Grundformatierung für den Text, erscheinen (Formatierung erkennbar in der Standardleiste unter der Menuleiste).

An dieser Stelle nochmal zur Erinnerung: Nicht vergessen, den Blocksatz und die automatische Silbentrennung einzurichten:

Silbentrennung über Layout

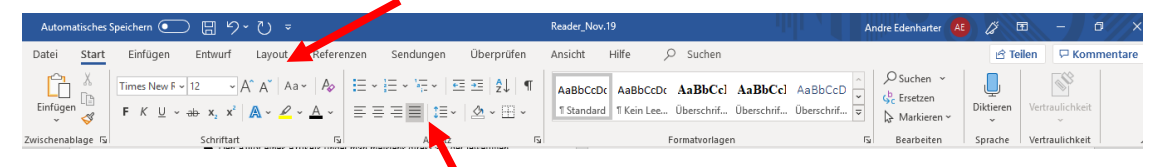

<span id="page-13-1"></span>*Abbildung 3: Hilfe zum Einstellen des Blocksatzes und der automatischen Silbentrennung. Quelle: Eigene Hervorhebungen im Programm MS-Office 365 (Word)*

Für das Titelblatt eröffnet man später ein eigenes Dokument (Datei) ohne Seitennummerierung.

# <span id="page-13-0"></span>**4.2. Die Texteingabe**

Mit **Strg + Enter** gelangt man auf die zweite Seite des Dokuments oder der Datei, die die Seitenzahl 3 (oder Page in geschweiften Klammern) in hellgrauer Schrift zeigen sollte. Hier kann der vollständige Text beginnend mit der Einleitung eingegeben werden. Er müsste in der oben gewählten Grundformatierung erscheinen, andernfalls muss die Formatierung noch einmal wiederholt werden. Weitere Formatierungsschritte erfolgen erst nach der gesamten Texteingabe. Um das zu ermöglichen, muss man allerdings bei der Eingabe des Textes auf folgendes achten:

- **→** Der fortlaufende Text wird ohne Unterbrechung, d.h. ohne Betätigung der **enter** –Taste, und ohne Einfügen von Leerzeilen zur nächstfolgenden Überschrift geschrieben. Abstände erzeugt Word später von selbst (s. Kapitel 4.3 auf Seite 12).
- ➔ **Enter** wird nur dann betätigt, wenn die nachfolgenden Zeilen **später** ein anderes Aussehen als die Grundformatierung erhalten sollen. Das ist immer
- am Ende eines fortlaufenden Textabschnittes,
- am Ende jeder Überschrift, § am Ende von später einzeilig zu setzenden, längeren Zitaten,
- am Ende jeder Zeile, die man später z.B. mit Spiegelstrichen in eine Aufzählung bringen will und
- am Ende einer Zeile, bei der die nächste Zeile mit Tabulator eingerückt werden soll (z.B. beim Literaturverzeichnis) der Fall.

Nur so erkennt Word, dass diese Textabschnitte nicht zusammengehören und kann ihnen bei der späteren Formatierung ein anderes Aussehen zuweisen. Zur Kontrolle der richtigen Betätigung von enter kann man im Text das Enterzeichen ¶ durch die Schaltfläche der Standardleiste: ¶ einblenden/ ausblenden sichtbar machen. Einmal gesetzte Enterzeichen können natürlich auch nachträglich durch die Entf-Taste gelöscht werden.

**→** Überschriften werden mit der passenden Nummerierung versehen, aber noch in der Grundformatierung geschrieben.

**ACHTUNG: Wenn man sich im Blocksatz befindet, so muss man jeden Abschnitt**  durch das Drücken von "Enter" setzen, da ansonsten kuriose Leerstellen im Text entstehen! Unter "Absatz" kann man oben im Menüband den Abstand verändern!

Während der Texteingabe sind folgende Befehle nützlich:

- **Fußnoten** in Menuleiste (oben) -> Referenzen -> Fußnote einfügen
- **Eckige Klammern** für Auslassungen bei Zitaten: AltGr und 8 bzw. AltGr und 9 gleichzeitig drücken

## <span id="page-14-0"></span>**4.3 Die Formatierung der Überschriften nach der Texteingabe**

Word erstellt das Inhaltsverzeichnis automatisch. Das ist jedoch nur möglich, wenn die Überschriften im Text in besonderer Weise formatiert wurden. Word bietet dazu vorformatierte Überschriften an, die man -alphabetisch geordnet unter Überschrift 1 bis 3 (oder bis 9) im Untermenu (oben) findet.

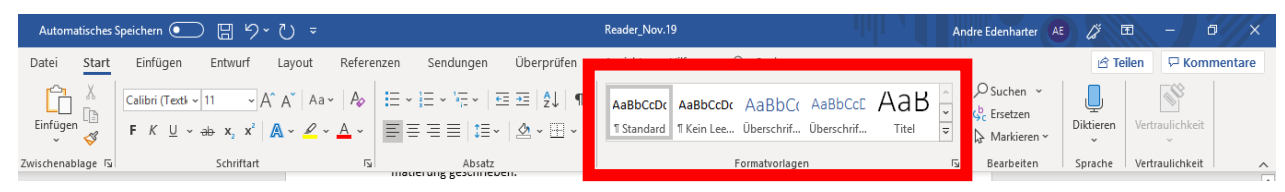

*Abbildung 4: Darstellung der Formatvorlagen im Untermenu bei Word in MS-Office 365. Quelle: eigene Darstellung vom Programm Word (2019)*

Die Zuweisung eines Überschriftenformates zu einer Überschrift erfolgt immer gleich:

- 1. Mit Rechtsklick Überschrift 1 markieren und auf "ändern" klicken. Nun bei Formatierung die vorgegebenen Werte eingeben (gleiche Formatierung wie Text, Fettdruck).
- 2. Das Gleiche für Überschrift 2 wiederholen.
- 3. Falls gewünscht das Gleiche für "Untertitel" wiederholen (hierdurch hätte man später eine dreiteilige Hierarchie).
- 4. Nun müssen die *Überschriften der Kapitel* markiert werden. Sind diese markiert, wird oben bei Formatvorlagen "Überschrift 1" ausgewählt. Nun ist die Überschrift bei Word als solche hinterlegt. Dies mit allen anderen Überschriften wiederholen. Tipp: Sollte sich das Format der Überschrift ändern, hat beim Schritt 1 etwas nicht funktioniert. Also dies wiederholen.
- 5. Danach müssen die *Unterkapitel* markiert werden. Nun wird analog zu Schritt 4 Überschrift 2 den Unterkapiteln zugewiesen.
- 6. Falls ihr auch dazu entschieden habt, eine dreiteilige Hierarche zu nutzen, wiederholt die bekannten Schritte nun für die weiteren Unterkapitel (2.3.4, 2.3.5 usw.). Dafür weist ihr dann jedoch die Option "Unterkapitel" zu (s. Schritt 3).

Der Vorteil des Arbeitens mit Überschriftenformaten liegt neben der einfachen Erstellung eines Inhaltsverzeichnisses auch darin, dass zwischen Überschriften und Text automatisch passende Abstände erzeugt werden.

## <span id="page-15-0"></span>**4.4 Inhaltsverzeichnis per Knopfdruck**

Durch die Vorarbeit in 4.3 lässt sich nun einfach das Inhaltsverzeichnis von Word erstellen. Dazu geht man auf die leere, bereits zuvor reservierte Seite für das Inhaltsverzeichnis und erledigt folgende Schritte:

*Untermenu (oben) -> Referenzen -> Inhaltsverzeichnis (links) -> Auswählen eines Verzeichnisses.* 

Das Inhaltsverzeichnis erscheint im besten Fall nun mit allen korrekten Überschriften und Hierarchien. Sollte es zu Problemen mit einzelnen Kapiteln / Unterkapiteln kommen, sind die Schritte für betreffende Kapitel aus 4.3 zu wiederholen.

Word kann das Inhaltsverzeichnis *aktualisieren*, wenn neue Texte im Laufe der Arbeit eingearbeitet werden. Dazu stellt man den Cursor in das Inhaltsverzeichnis, dann →rechte Maustaste →Felder aktualisieren →nur Seitenzahlen oder gesamtes Verzeichnis aktualisieren auswählen →OK

Das Inhaltsverzeichnis lässt sich noch im Layout verändern. Dazu wird es markiert und man kann Zeilenabstände und die Druckstärke einstellen.

Layoutveränderungen des Inhaltsverzeichnisses sollte man jedoch erst dann durchführen, wenn das Inhaltsverzeichnis nicht mehr aktualisiert werden muss: Aktualisieren des gesamten Verzeichnisses (nicht das Aktualisieren der Seitenzahlen) löscht nämlich Layoutveränderungen, die dann nochmals durchgeführt werden müssten. Sehr interessant bei längeren Texten: Stellt man den Cursor an eine Stelle im Inhaltsverzeichnis und drückt enter, springt der Cursor an die entsprechende Stelle im Text.

## <span id="page-15-1"></span>**5. Beurteilungsfragen an eine Facharbeit**

Abschließend sollte man seine Arbeit auf formale und inhaltliche Vollständigkeit überprüfen. Folgende Fragen dienen auch als Bewertungsgrundlage, wobei die Gewichtung der Abschnitte 1. bis 4. in Einzelfällen je nach Thema der Facharbeit und Fachlehrer (etwas) anders ausfallen kann. *Dies muss mit dem jeweiligen Fachlehrer abgeklärt werden.* 

## **1. Formale Aspekte (einfache Gewichtung)**

- Ist die Arbeit vollständig?
- Sind die Zitate exakt wiedergegeben, mit genauer Quellenangabe?
- Ist ein sinnvolles Literaturverzeichnis vorhanden mit Angaben zur in der Arbeit benutzten Sekundärliteratur, ggf. zur Primärliteratur?
- Wie steht es mit der sprachlichen Richtigkeit (Rechtschreibung, Zeichensetzung, Grammatik) und dem sprachlichen Ausdruck (Satzbau, Wortwahl)?
- Wie ist der äußere Eindruck, das Schriftbild; sind die typographischen Vereinbarungen eingehalten (Einband, Seitenspiegel, Seitenangaben, gliedernde Abschnitte und Überschriften)?

# **2. Wissenschaftlich - methodische Arbeitsweise (zweifach)**

- Werden die notwendigen fachlichen Methoden beherrscht und kritisch benutzt?
- In welchem Maße hat die Verfasserin bzw. der Verfasser Informationen und Sekundärliteratur sinnvoll eingebunden?
- Wie wird mit der Sekundärliteratur umgegangen (nur zitierend oder auch kritisch)?
- Wird gewissenhaft unterschieden zwischen Faktendarstellung, Referat der Positionen anderer und der eigenen Meinung?
- Wie ist das Verhältnis von Fragestellung, Material und Ergebnissen zueinander?
- Wird das Bemühen um Sachlichkeit und wissenschaftliche Distanz deutlich (auch in der Sprache)?

## **3. Inhaltliche Aspekte (dreifach)**

- Ist die Arbeit themenbezogen und logisch gegliedert?
- Sind die notwendigen fachlichen Begriffe bekannt? Werden die Begriffe klar definiert und eindeutig verwendet?
- Wird eine zentrale Fragestellung entwickelt?
- Werden Thesen sorgfältig begründet; sind die einzelnen Schritte schlüssig aufeinander bezogen? Ø Ist die Gesamtdarstellung in sich schlüssig?
- Ist die Arbeit sachlich richtig und inhaltlich ohne Widersprüche?
- Ist ein durchgängiger Themenbezug gegeben?
- Werden Tabellen, Graphiken, Diagramme o.ä. als Darstellungsformen genutzt?
- Wie reichhaltig ist die Arbeit gedanklich?
- Kommt die Verfasserin bzw. der Verfasser zu vertieften, abstrahierenden, selbstständigen und kritischen Einsichten, Standpunkten und Ergebnissen?

#### **4. Experimentell/empirisch/praktischer Teil der Arbeit (dreifach)**

Die Bewertungskriterien sollten bei dem jeweiligen Fachlehrer erfragt werden.

#### <span id="page-16-0"></span>**6. Schlussbetrachtung**

Dieser Reader bietet allen, die eine Facharbeit in der Schule verfassen wollen, einen Orientierungsrahmen mit einem grundlegenden Überblick über zentrale wissenschaftliche Arbeitstechniken und bildet damit auch einen Grundstein für das Verfassen von Facharbeiten - auch in universitären Kontexten.

Dieser Reader kann auch in seiner formalen Aufbereitung als Vorbild für die Facharbeit gelten, wenngleich dieser Reader euch Schülern eine Hilfestellung sein soll, weshalb Schreibstil (z.B. die direkten Ansprachen und Ausrufesätze) und z.T. die Formatierung vom eigentlichen Anspruch der Facharbeit abweichen können. Es sind also nicht alle formalen Kriterien eurer Facharbeit in diesem Reader umgesetzt, z.B. die Zeilenabstände.

**Grundsätzlich ist aber Folgendes wichtig: Der Prüfer entscheidet, wie die Arbeit aufgebaut wird, welche Themenformulierung er / sie für sinnvoll erachtet usw.** Daher ist eine enge Zusammenarbeit mit der betreuenden Lehrkraft unerlässlich für den Erfolg dieser Arbeit!

Viel Erfolg!

#### <span id="page-17-0"></span>**7. Literaturverzeichnis**

- **Gookin**, Dan (2004): Word 2003 für Dummies. 1. Auflage. Weinheim: Wiley-Vch Verlag GmbH&Co.KGaA.
- **Jung-Paarmann**, Helga (2000): Literaturangaben, Zitate und Fußnoten. In: Horst, Uwe / Ohly, Karl Peter (Hrsg.): Lernbox. Lernmethoden – Arbeitstechniken. 5. Auflage. Seelze/Velber: Friedrich-Verlag, S. 112 – 115.
- **Martin-Beyer**, Wolfgang / Mergenthaler-Walter, Brigitte (1999): Facharbeit und besondere Lernleistung im naturwissenschaftlichen Unterricht. 1. Auflage. Stuttgart: Klett.
- **Uhlenbrock**, Karlheinz (2001): Fit fürs Abi. Referate/Facharbeiten. 1. Auflage. Hannover: Schroedel.
- **Pixabay.de** (2019): Mathematik. Geometrie. o.O. https://pixabay.com/de/illustrations/geometrie-mathematik-volumen-1044090/ [10.11.2019]
- **Thiel**, Dennis (2016): Wissenschaftliches Schreiben. Skript zum Seminar "Wissenschaftliches Arbeiten" im Fachbereich Wirtschaft an der Hochschule Bochum.

#### <span id="page-17-1"></span>**8. Abbildungsverzeichnis**

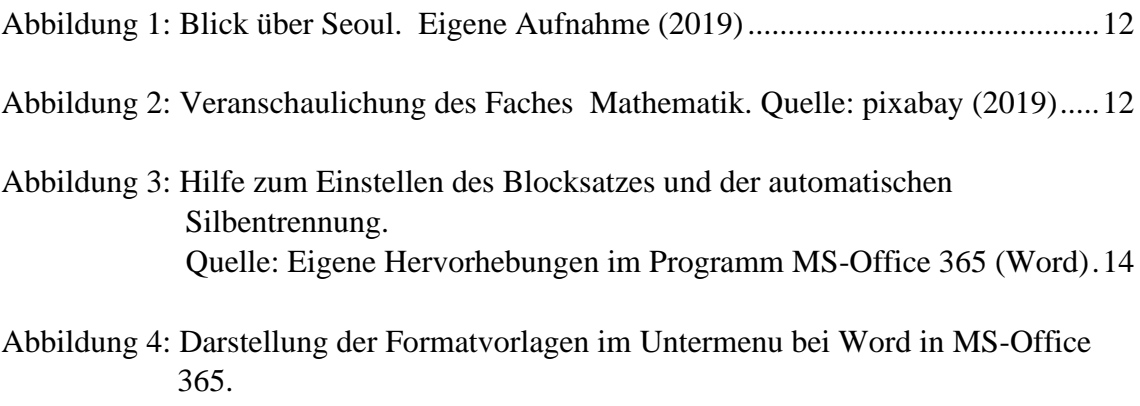

<span id="page-17-2"></span> [Quelle: eigene Darstellung vom Programm Word \(2019\)........................15](file:///C:/Users/EDN/Google%20Drive/Schule/Allgemeines/Facharbeit/Reader_Nov.19.docx%23_Toc24295811)

## **9. Anhang**

**I) Adressenliste für die Literatursuche** 

#### **Medienzentrum Ratingen**

Peter Brüning Platz 3 40 878 Ratingen Tel.: 02102/ 550-4128 Di/Mi/Fr 10 -18 Uhr, Do 10 – 19 Uhr, Sa 10 – 14 Uhr <http://www.stadtbibliothek.ratingen.de/>

Unter der Internetadresse findet man neben allgemeinen Informationen zur Bibliothek auch einen Online-Katalog, d.h. man kann über das Internet nachschauen, ob in der Bibliothek Bücher zu einem Thema vorhanden sind.

## **Zentralbibliothek Düsseldorf**

Bertha-von-Suttner-Platz 1 (direkt am Hauptbahnhof, S6) 40 227 Düsseldorf Tel.: 0211/ 89-94399 Mo – Fr 11 – 20 Uhr, Sa 11 – 14 Uhr <http://www.duesseldorf.de/kultur/buecherei/>

#### **Universitäts- und Landesbibliothek Düsseldorf**

Universitätsstraße 1 (Gebäude 24.41) 40 225 Düsseldorf Tel.: 0211/ 81-12 900 <http://www.ub.uni-duesseldorf.de/home>

Unter dieser Internetadresse gibt es einen Online-Katalog, anhand dessen man leicht Standort, Signatur und Ausleihzustand (ist ein Buch verliehen, wann kommt es zurück ...) eines Buches ermitteln kann.

## **Anhang II) Beispiele für veränderte Zitate (fiktiv)**

#### **Ursprüngliches Zitat:**

"In Deutschland besitzt die Eiche einen großen Anteil an den Mischwäldern." (Mustermann 2000, S. 1).

#### **Mögliche Integration in die Arbeit:**

"[D]ie Eiche [besitzt] einen großen Anteil an den Mischwäldern" (Mustermann 2000, S. 1)

Satzanfang: Buchstabe großgeschrieben

Wort fehlte und wurde ergänzt.

#### **Ursprüngliches Zitat:**

"Die Fachsprache als Teil der Soziolekte wird insbesondere in politischen Institutionen verwendet." (Mustermann 2002, S. 17f.)

#### **Mögliche Integration in die Arbeit:**

Daher müssen politische Entscheidungsträger "[d]ie Fachsprache[n] [...] insbesondere in politischen Institutionen verwende[n]." (Mustermann 2002, S. 17f.)

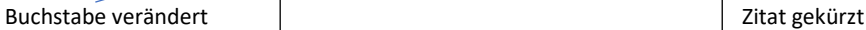

## **Ursprüngliches Zitat:**

"Die Reichweite dieser Marketingstrategien sind sehr erfolgreich." (Tim 2007)

## **Mögliche Integration in die Arbeit:**

"Diese[.] Marketingstrategien sind sehr erfolgreich". (Tim 2007)

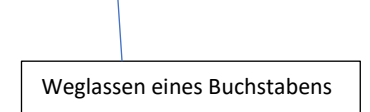

## **III) Mustervorlage Erklärung**

## **Erklärung**

Hiermit erkläre ich, dass ich die vorliegende Facharbeit selbstständig und ohne fremde Hilfe angefertigt und keine anderen als die im Literaturverzeichnis angegebenen Hilfsmittel verwendet habe.

Insbesondere versichere ich, dass ich alle wörtlichen und sinngemäßen Übernahmen aus anderen Werke mit genauer Quellenangabe als solche kenntlich gemacht habe.

\_\_\_\_\_\_\_\_\_\_\_\_\_\_\_\_\_\_\_\_\_\_\_\_\_\_\_\_ \_\_\_\_\_\_\_\_\_\_\_\_\_\_\_\_\_\_\_\_\_\_\_\_\_\_\_\_

(Ort, Datum) (Unterschrift)